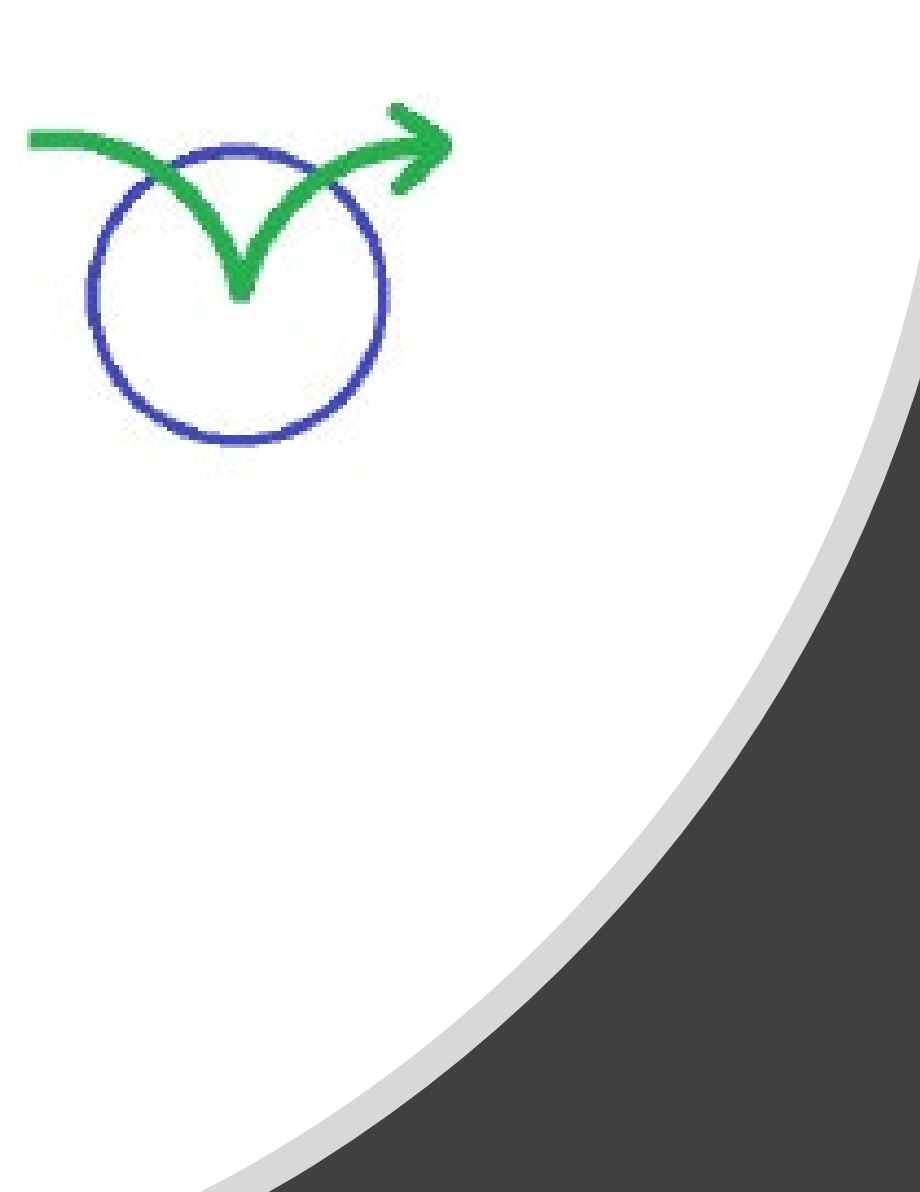

# Useful interactive elements

Features and benefits of the virtual Lateral Thinking course

# **Summary**

### **Benefits**

- Flexible to different learning styles to improve skills transfer
- Engaging and varied learning experience to keep participants motivated
- Customisable resources to help you apply what you have learned to topics that are important to you

## **Features**

- eBook in multiple languages for live instructor led training
- Lateral Thinking skills assessment
- Export your notes for reference later
- Interactive practice exercises that can be customised to your organisation
- One year of access to self paced interactive instruction
- Videos from the course creator Dr. de Bono
- Install a permanent copy of the eBook on your device
- Download, reuse and share editable PDFs of the tool templates
- One year of unlimited use of **My Thoughts**  an application to help you apply the methods

### The website [lateralthinking.com](https://www.lateralthinking.com/)

hosts both interactive and eBook courses accessible from the Learn button. The eBooks may be read while notes are taken in a parallel notepad.

There are editable PDFs of the main templates found in the eBook. These can be downloaded, and reused by participants. The eBooks and editable templates are available in multiple languages.

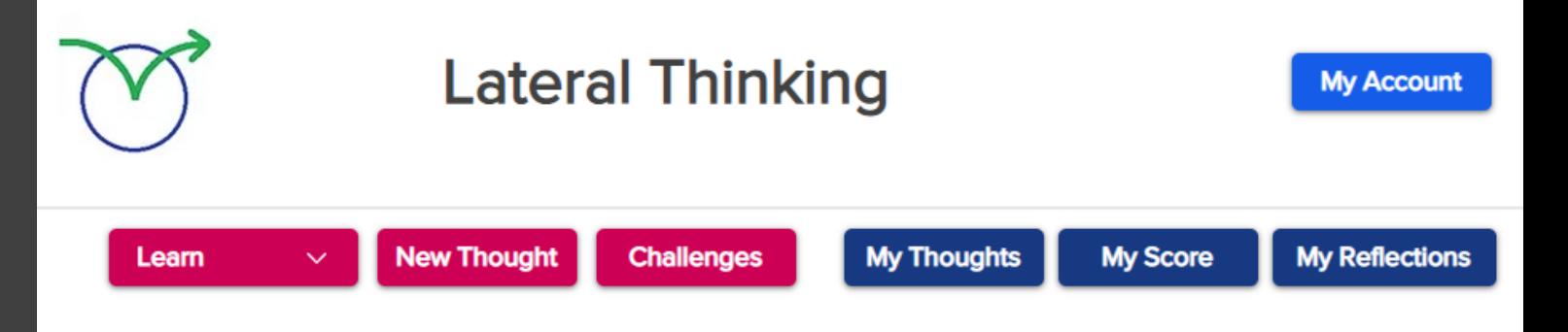

#### An eBook of the Lateral Thinking Full Course

This is a digital copy of the printed manual. It has a subset of the content in the interactive course, found at Learn The dBTS manual of the same course is here. **Focus Template Alternatives Template Challenge Template Random Entry Template Provocation and Movement Template Harvesting Template Treatment Template Assessment Template** 

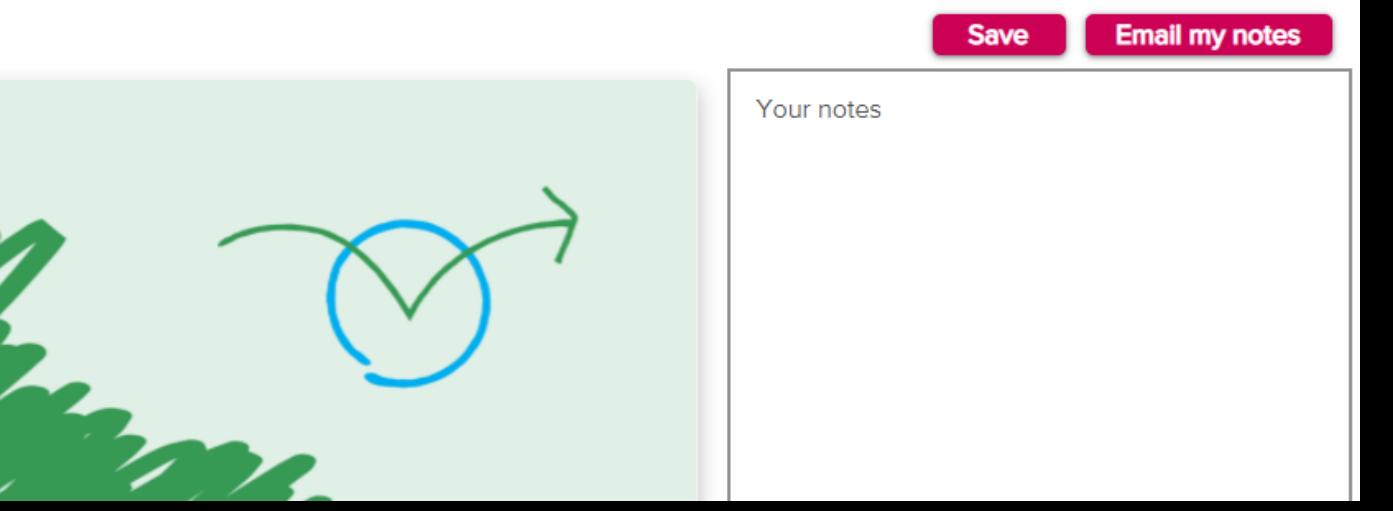

There are videos of Dr. de Bono explaining each Lateral Thinking tool at the start of each module and space for participants to summarise what they hear. Participants may then compare their summary with a prepared one.

#### For example

#### [https://www.lateralthinking.com/video/lateral](https://www.lateralthinking.com/video/lateral-thinking-introduction)thinking-introduction

These videos are also available in shorter segments embeded within the eBook.

At the end of the course participants may review and export their own notes on the videos here

#### <https://www.lateralthinking.com/review>

(Optional) The "Delete All" button on the review page will remove that participants notes and inputs to all stages of the course. Trainers find this helpful when they are preparing to give a fresh version of the course to a new group.

#### **Lateral Thinking Introduction**  $L<sub>2</sub>$

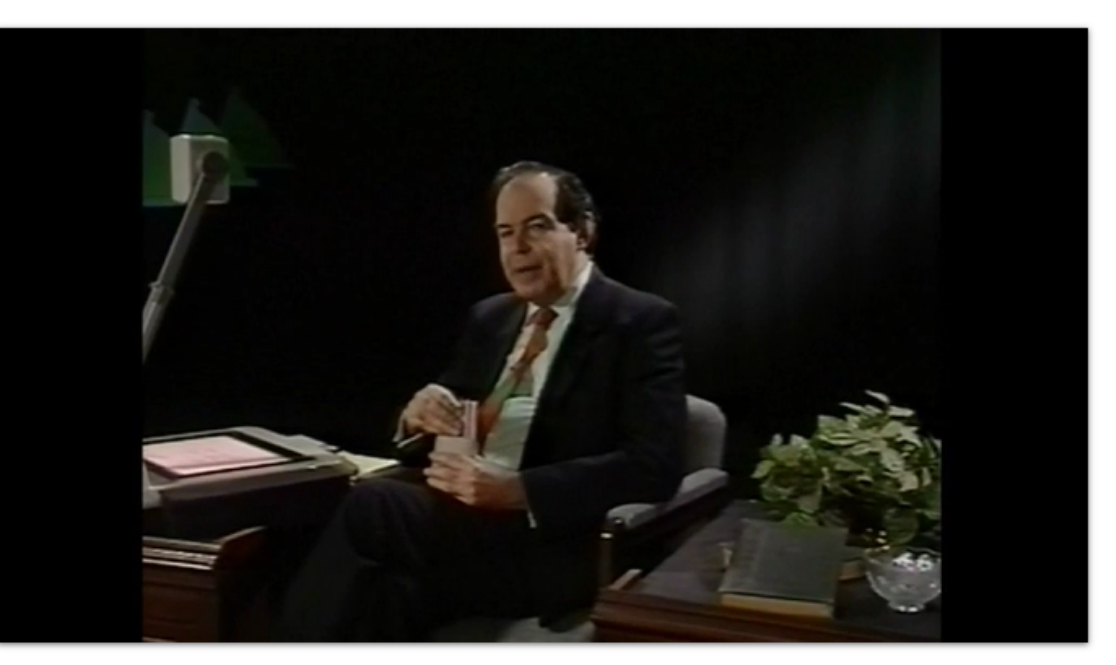

A summary of each video will be provided for you. You are also welcome to take notes. Your notes will be collated in the review section. where you can email yourself a copy. While watching the video please ask your self: What do you find interesting or helpful in the video? How might this help you with your work?

Interactive Lateral Thinking "Challenges" are available for participants to input their own answers and receive a skill rating. There are helpful hints and explanations of the solutions. These challenges are designed to increase self awareness of how we think and how to deliberately change our perception to improve outcomes. Links are provided within the course and below to these five challenges.

### [Letter Chains](https://www.lateralthinking.com/letter-chains)

**[Tennis](https://www.lateralthinking.com/tennis)** 

[Divide a square](https://www.lateralthinking.com/divide-a-square)

#### [Two Things](https://www.lateralthinking.com/two-circles)

#### **[Sets](https://www.lateralthinking.com/sets)**

There are additional challenges [here](https://www.lateralthinking.com/challenges)

#### Divide a Square Challenge

Your answer was unlimited

You probably came up with some or all of these four.

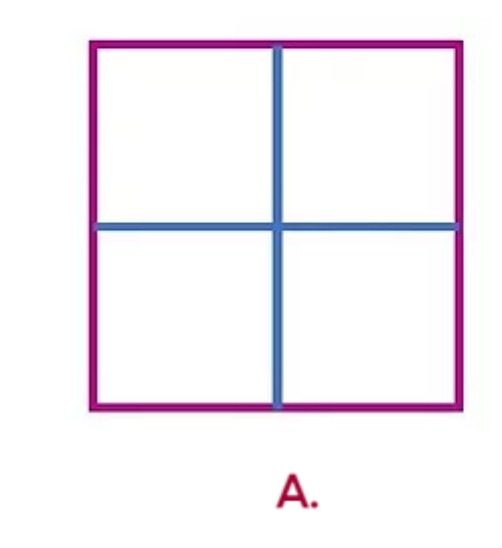

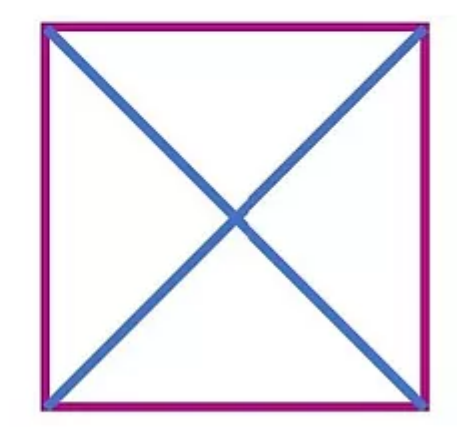

В.

There are interactive exercises to practice each Lateral Thinking tool. Each participant can input their own answers and get feedback individually. Links are provided within the course and below.

[Redefine the focus](https://www.lateralthinking.com/redefining-the-focus-p1)

[Concept Extraction](https://www.lateralthinking.com/practice-concept-extraction)

[Random Word](https://www.lateralthinking.com/practice-random-word) (this has a built in random word generator)

#### R.4 Practice Random Word

Topic: Create a new design for an umbrella.

The word in caps below has been generated at random. Use it to change your focus. It is a forced association, where no obvious association exists.

# PEBBLE

Where does this lead your thinking? What is the concept behind the random word and could this have value for the topic you are thinking about?

How to do it.

• Extract a principle, function or theme from the Random Word and then seek to apply this to the focus

Save

[My Thoughts](https://www.lateralthinking.com/account/my-thoughts) is designed to help you apply Lateral Thinking to topics of your choice. It is found in the main menu.

Participants may start the process either with the "Add new topic" or the "New Thought" buttons.

Participants may use it to build a Creative Hit list. The computer will then guide participants in applying Lateral Thinking to topics of their choice.

This interactive tool set can be used on as many topics as the participant wishes. It can also be used during training to practice the methods.

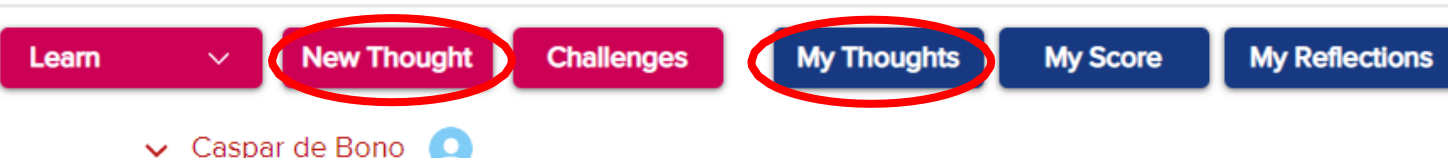

#### My thoughts

This is your Creative Hit List.

You may "Add new topic" using the button below or follow a step by step process using New Thought. You may then select the topics you would like to print or develop further.

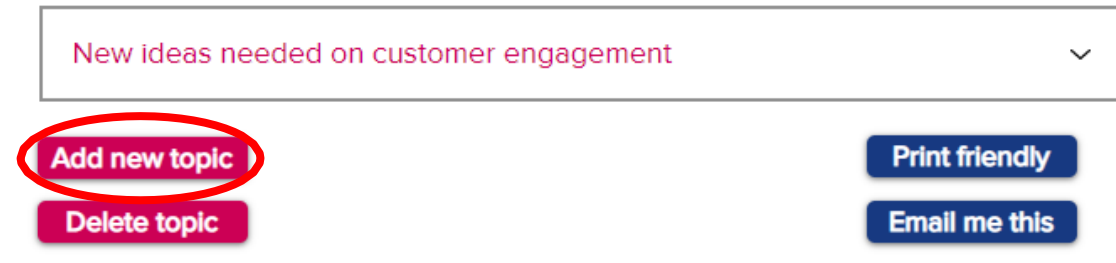

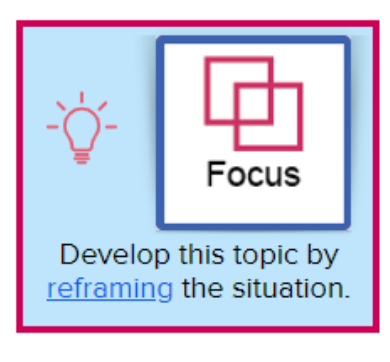

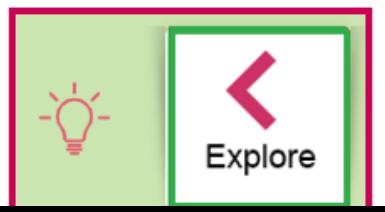

#### **Lateral Thinking Badge**

Some distributors provide a participant certificate for completing the course.

As an optional extra a digital badge can be given to participants of the Lateral Thinking Course. It is accessible to participants directly via the link below and may be shared on social media.

Lateral Thinking Participant  $\frac{1}{2}$  de Bono

[lateralthinking.com/badge](https://www.lateralthinking.com/badge)